## **Coden mit dem Calliope mini**

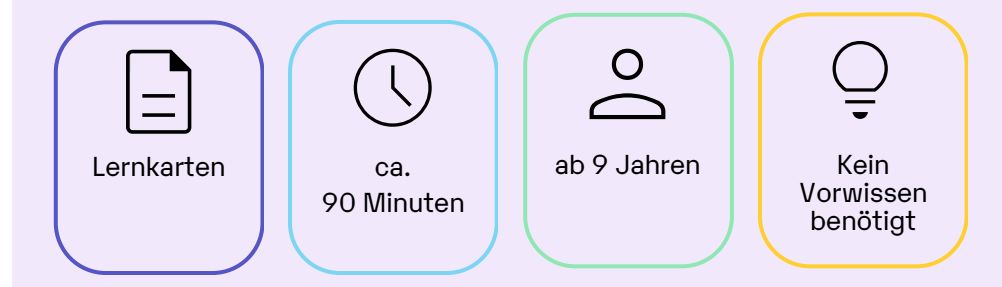

Mit Hilfe der Lernkarten kannst du dir die Grundfunktionen des Calliopes erschließen. Erste kleine Projekte bringen dir die Programmierumgebung NEPO näher.

Originalfassung: CC-BY-SA 4.0 JUNGE TÜFTLER | 1. Überarbeitung: CC-BY-SA 4.0 CODING FOR TOMORROW

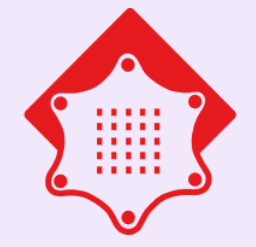

#### **Lernkompetenzen:**

- **Grundverständnis von** Mikrocontrollern
- Algorithmische Muster verstehen
- Grundverständnis einer visuellen Programmiersprache

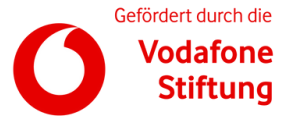

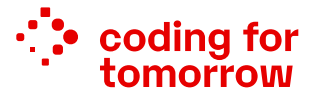

Part of: :: tech&teach

### **Allgemeines zu Calliope mini** Vorbereitungen

- Du benötigst einen Laptop oder Computer
- Öffne https://lab.open-roberta.org
- Wähle "Calliope mini" aus
- Schließe deinen Calliope mini mit dem beiliegenden USB-Kabel an deinen Computer an

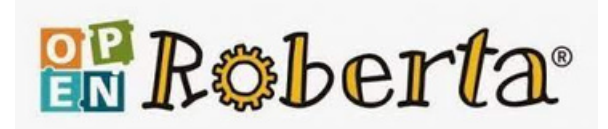

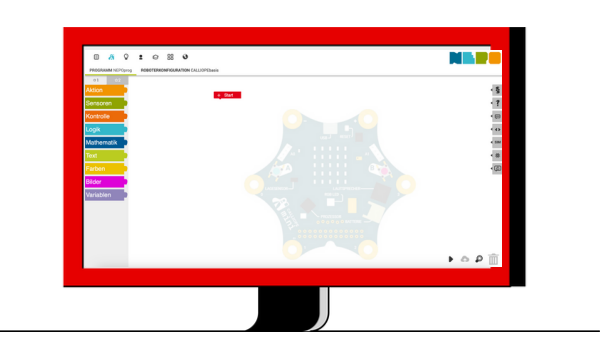

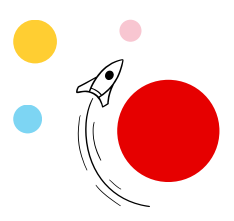

## **Namensschild**

#### **Aufgabe:**

Lass deinen Namen über das Display laufen. Benutze dafür diese Befehle:

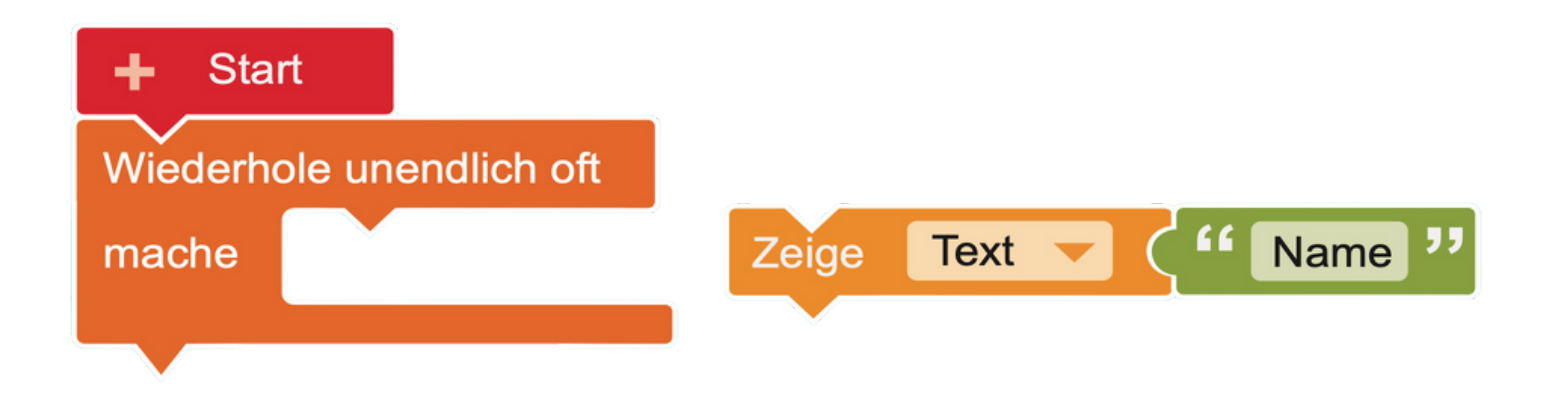

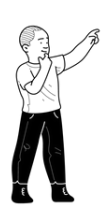

#### **Tipp:**

Verändere den angezeigten Text, indem du auf "Name" klickst und deinen Namen über die Tastatur eingibst

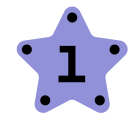

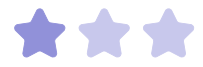

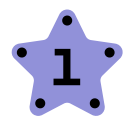

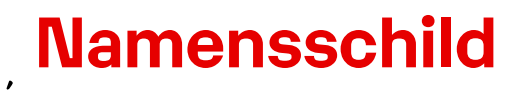

Lösungsvorschlag

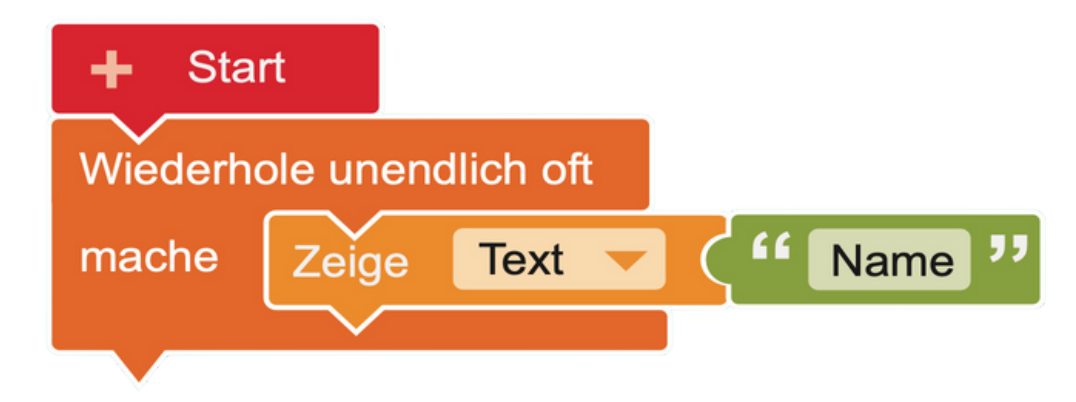

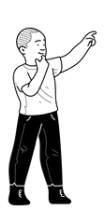

#### **Test:**

Kannst du auch mehrere Namen hintereinander anzeigen lassen?

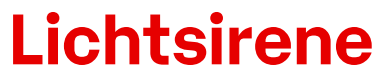

# **2**

#### **Aufgabe:**

Lass die LED **nacheinander in rot und blau leuchten**. Benutze und kombiniere dafür diese Befehle beliebig oft:

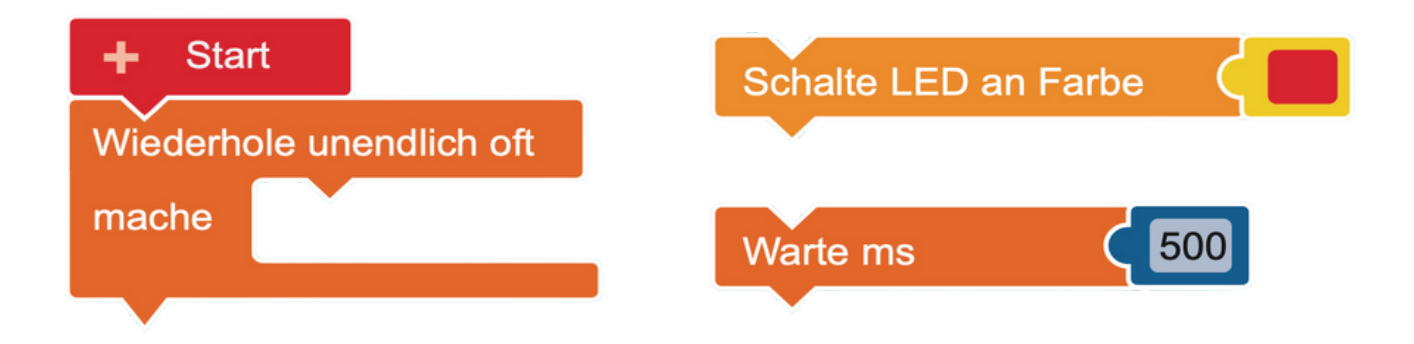

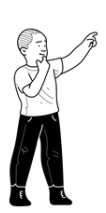

#### **Tipp:**

Der "Warte" Befehl wird eingesetzt, damit die Farbe der LED für einen kurzen Moment zu sehen ist. Erhöhe den Wert, damit die LED länger leuchtet.

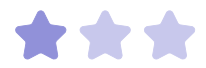

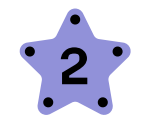

# **Lichtsirene**

 $\frac{1}{2} \sum_{i=1}^{n}$ Lösungsvorschlag

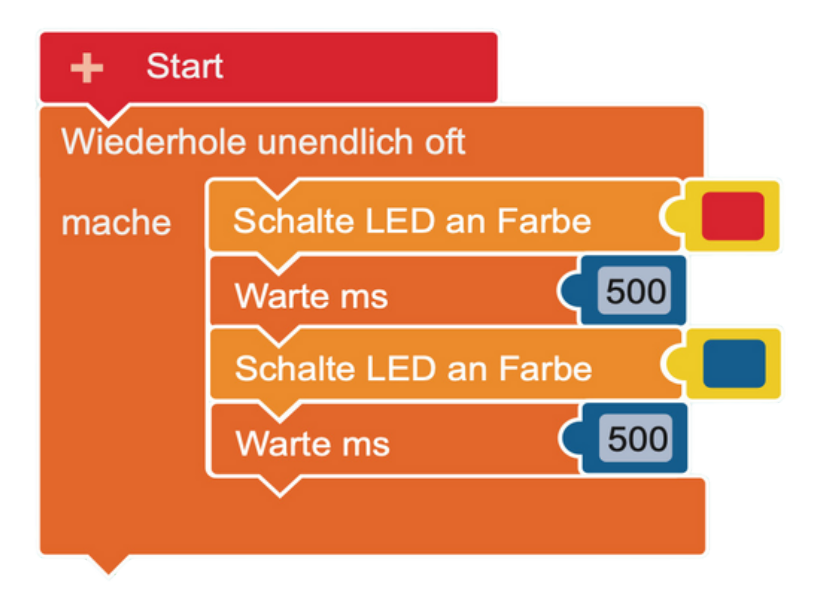

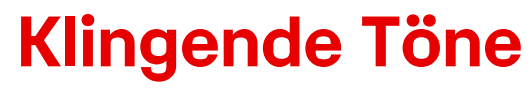

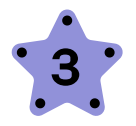

Lass einen Ton erklingen, wenn auf eine Taste gedrückt wird. Benutze dafür diese Befehle:

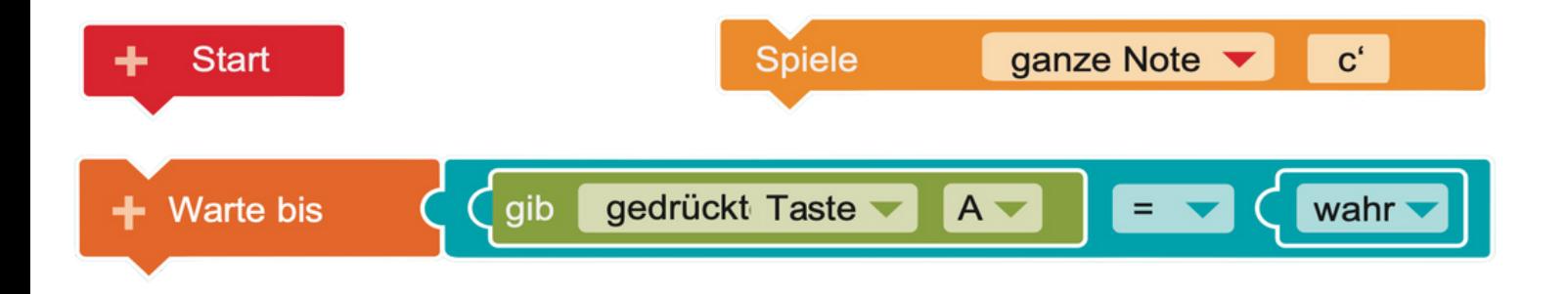

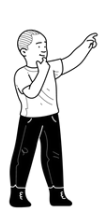

**Tipp:** Du kannst den Ton verändern, indem du auf die Note klickst. Auch die Länge des Tons kannst du bestimmen.

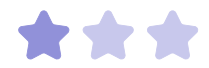

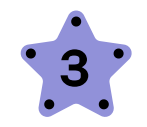

# **Klingende Töne**

Lösungsvorschlag: Ton wird nur 1x (beim ersten Drücken) abgespielt.

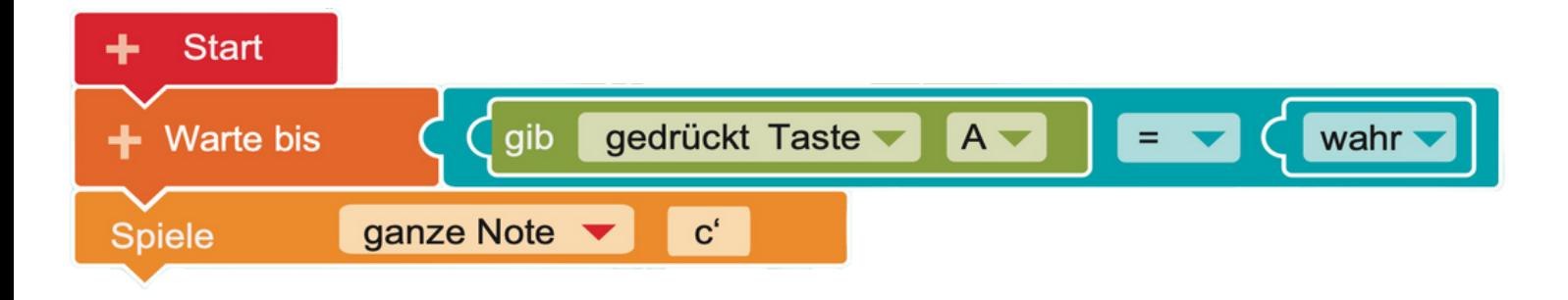

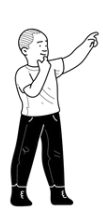

**Test:**

Wie kannst du diesen Ton nach jedem Tastendruck wieder abspielen? Du musst die Befehle unendlich oft wiederholen.

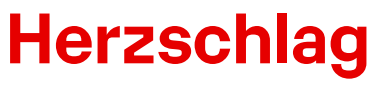

Zeige einen Herzschlag auf dem Display. Nutze dafür diese Befehle:

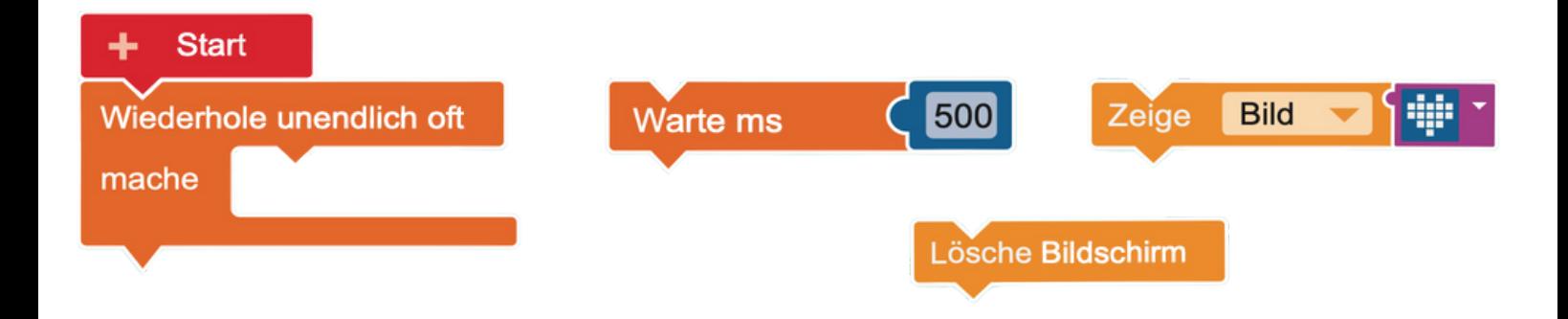

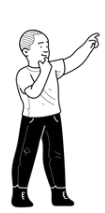

#### **Test:**

Was musst du verändern, wenn du das Herz schneller (oder langsamer) schlagen lassen möchtest?

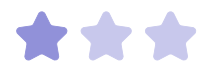

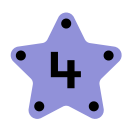

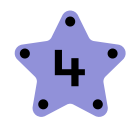

# **Herzschlag**

#### Lösungsvorschlag

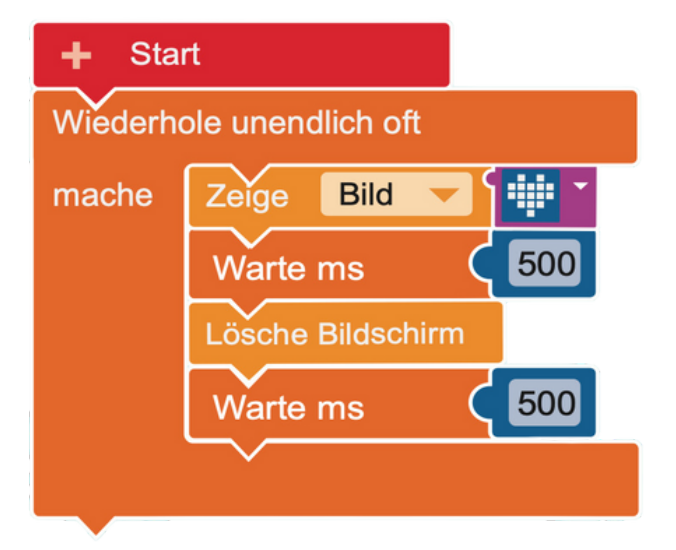

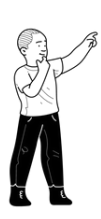

#### **Tipp:**

Mit 100ms schlägt das Herz schneller, mit 1000ms schlägt es langsamer.

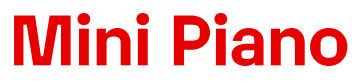

# **5**

#### **Aufgabe:**

Halte den Calliope mini mit der linken Hand am (-)Pin. Lass verschiedene Töne erklingen, indem du mit einem Finger der rechten Hand einen der anderen Pins berührst. Benutze dafür diese Befehle:

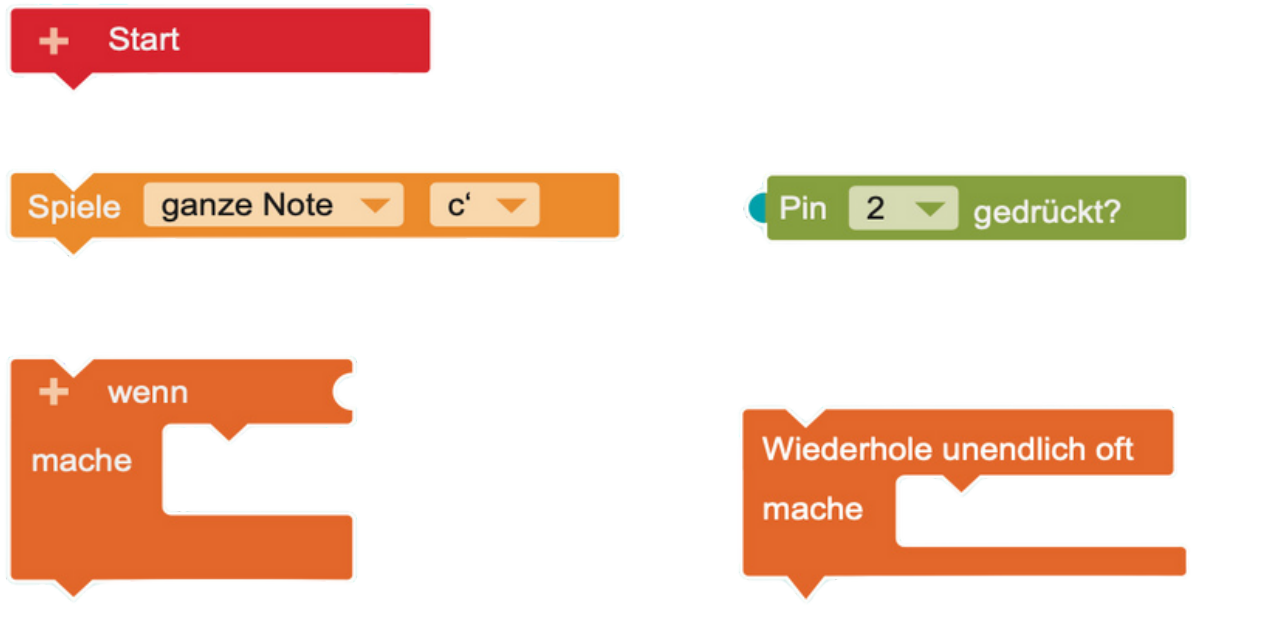

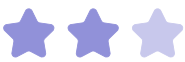

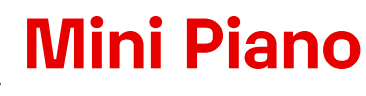

 $\frac{1}{2}$ Lösungsvorschlag

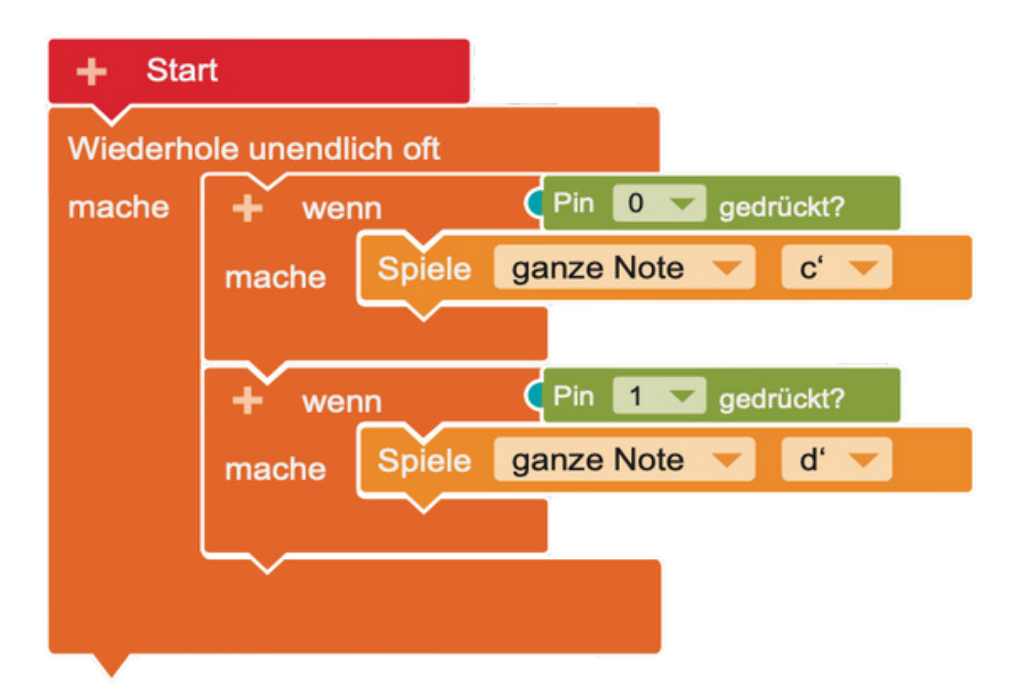

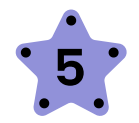

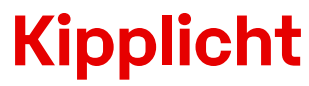

Lass die LED in grün leuchten, wenn der Calliope mini aufrecht steht. Wenn der Calliope mini kopfüber steht, dann soll die LED rot leuchten. Benutze dafür diese Befehle:

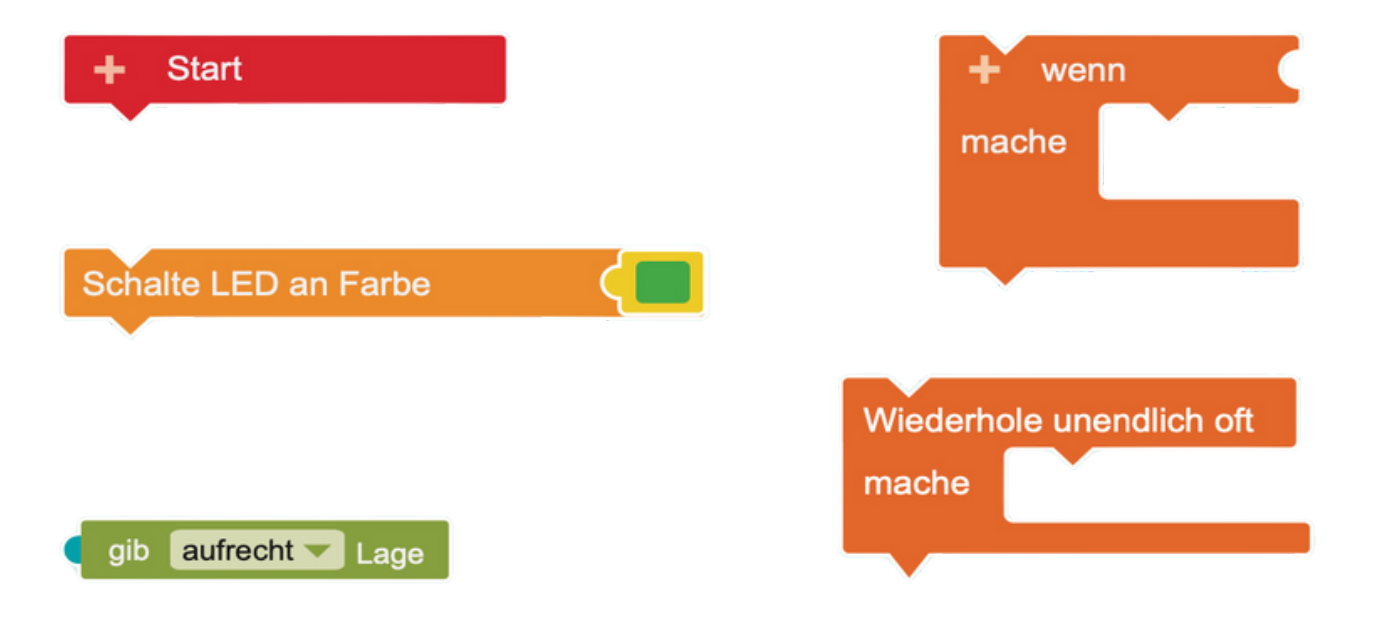

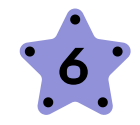

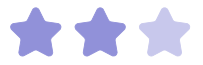

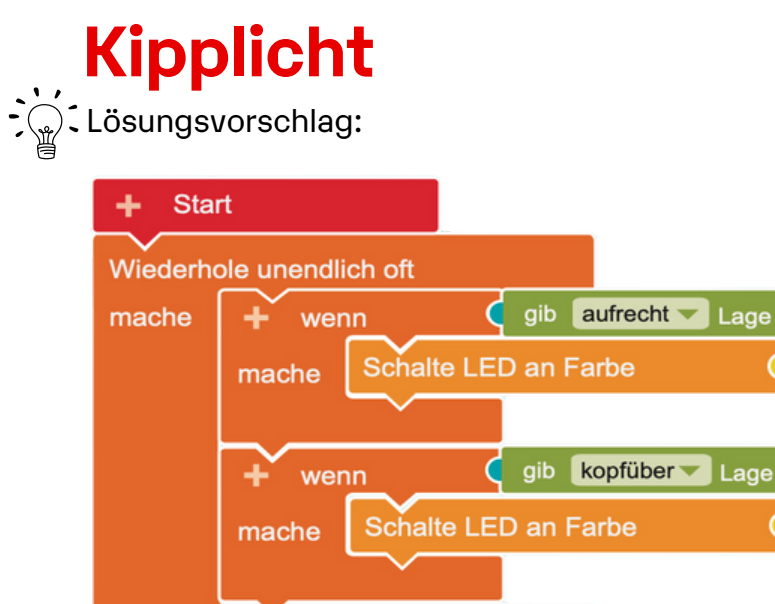

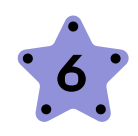

#### **Tipp:**

Bei dieser Übung wird der Lagesensor des Calliope mini verwendet. Welche anderen Sensoren hast du bis jetzt schon kennengelernt?

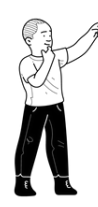

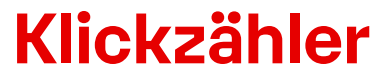

Lass den Calliope mini jeden Tastendruck zählen. Dafür brauchst du zuerst eine Variable, in der die Klicks gespeichert werden. Klicke dafür auf das Plus im Start-Block. Ändere die Bezeichnung der Variable in "Anzahl". Benutze danach diese Befehle:

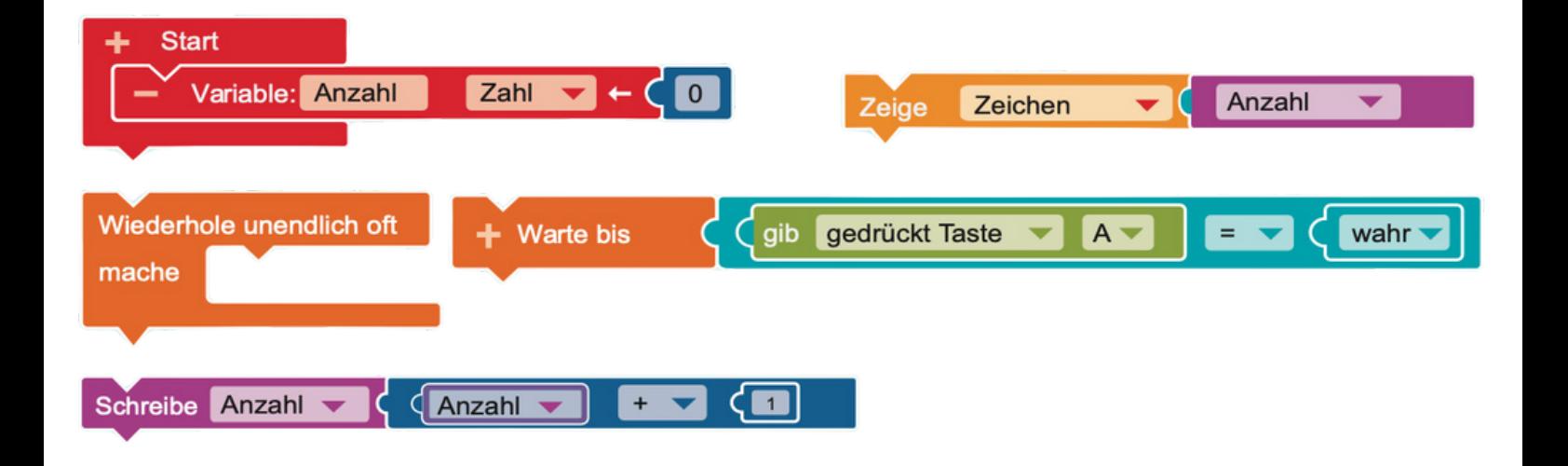

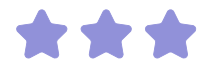

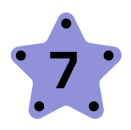

# **K l i c k z ä h l e r**

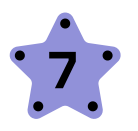

Lösungsvorschlag:

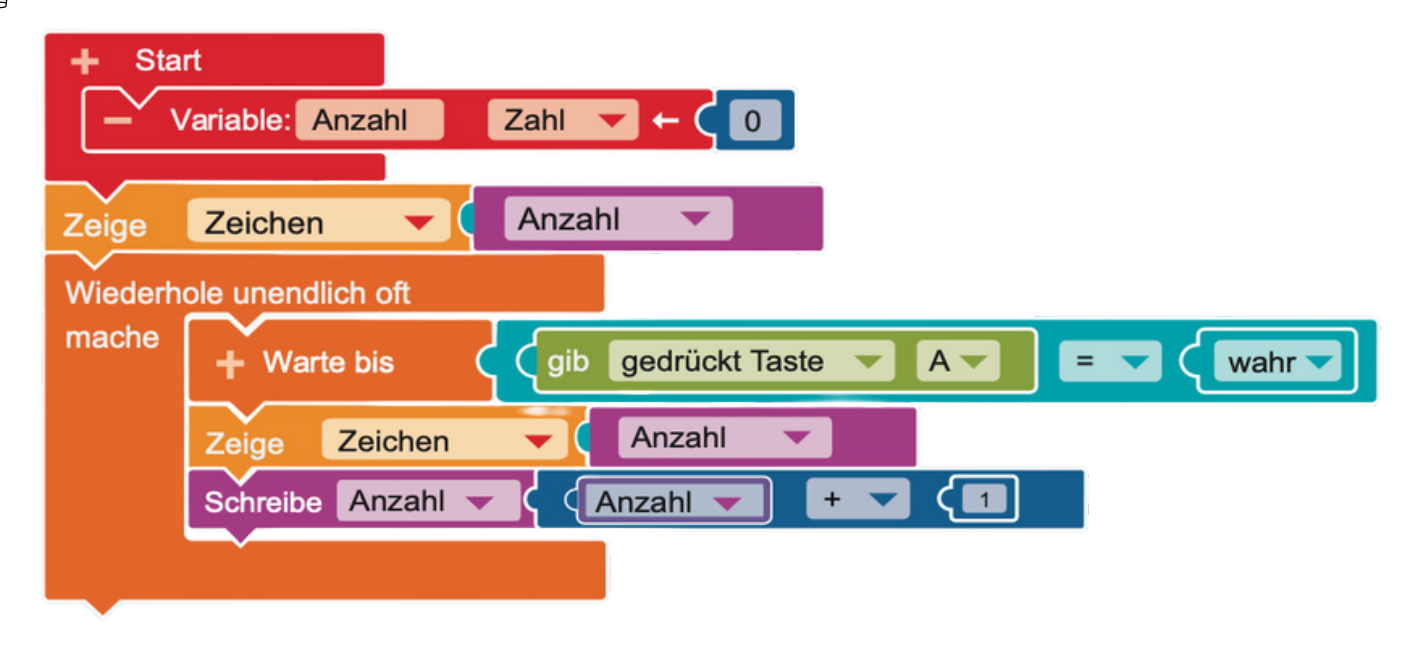

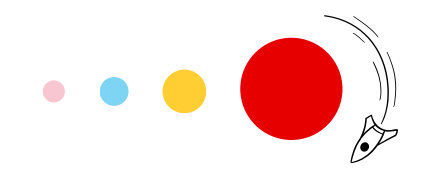